## **FILISELLM**

# **DIGITAL CAMERA X-T20**

# **Guía de nuevas características**

Versión 2.00

Las funciones añadidas o modifi cadas debido a las actualizaciones de firmware podrían no coincidir con las descripciones indicadas en la documentación que se entrega con este producto. Visite nuestro sitio web para obtener información sobre las actualizaciones disponibles para los diferentes productos:

*http://www.fujifilm.com/support/digital\_cameras/software/fw\_table.html*

## **Contenido**

La versión 2.00 del firmware X-T20 agrega las funciones o actualizaciones que se enumeran a continuación. Para obtener más información sobre las versiones anteriores, visite el siguiente sitio web.  *http://fujifilm-dsc.com/en-int/manual/*

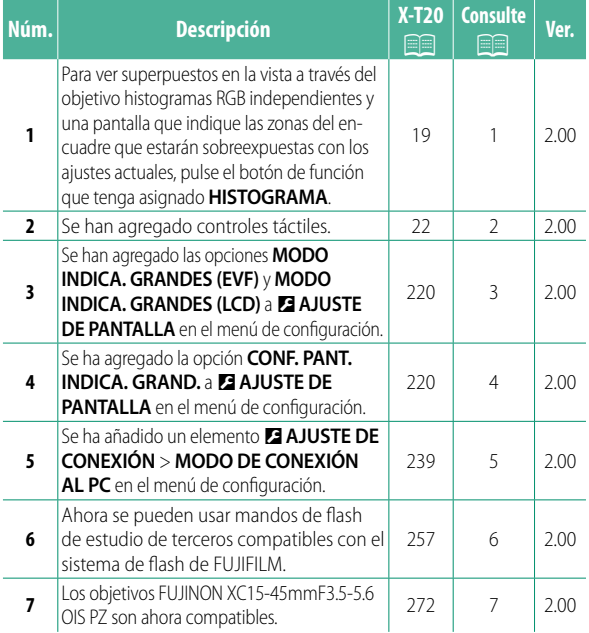

## **Cambios y adiciones**

Los cambios y adiciones son como se indica a continuación.

#### **X-T20 Manual del propietario:** P **19 Personalización de la pantalla estándar**

**Histogramas** Los histogramas muestran la distribución de los tonos en la imagen. El brillo se muestra en el eje horizontal y la cantidad de píxeles en el eje vertical.

*Número de píxeles*

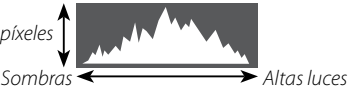

*Brillo de píxeles*

- **Exposición óptima**: Los píxeles están distribuidos en una curva uniforme en toda la gama tonal.
- **Sobrexposición**: Los píxeles se agrupan a la derecha del gráfico.
- **Subexposición**: Los píxeles se agrupan a la izquierda del gráfico.

Para ver superpuestos en la vista a través del objetivo histogramas RGB independientes y una pantalla que indique las zonas del encuadre que estarán sobreexpuestas con los ajustes actuales, pulse el botón de función que tenga asignado **HISTOGRAMA**.

- A Parpadeo de zonas sobreexpuestas
- $\mathbf{\widehat{2}}$ ) Histogramas RGB

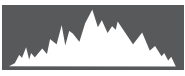

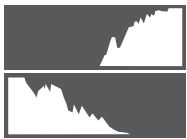

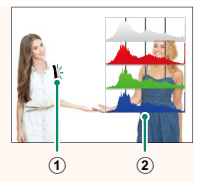

#### **X-T20 Manual del propietario:** P **22 Modo de pantalla táctil**

#### Se han agregado los siguientes controles táctiles.

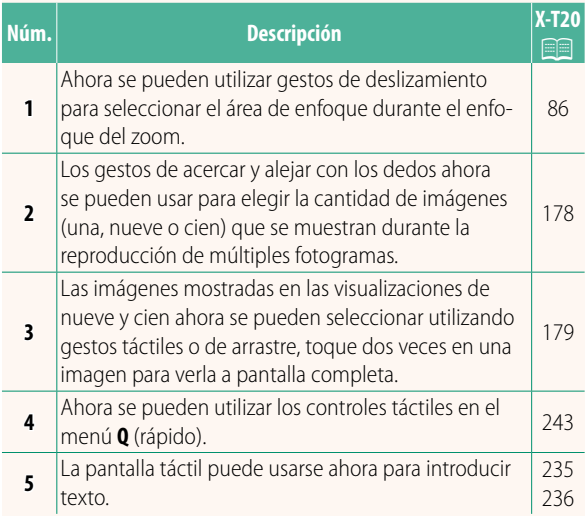

#### **X-T20 Manual del propietario:** P **220 MODO INDICA. GRANDES (EVF)**

Seleccione **SÍ** para visualizar indicadores grandes en el visor electrónico. Los indicadores visualizados pueden seleccionarse usando D**AJUSTE DE PANTALLA** > **CONF. PANT. INDICA. GRAND.**

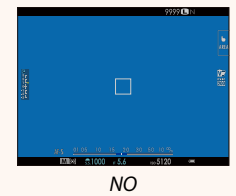

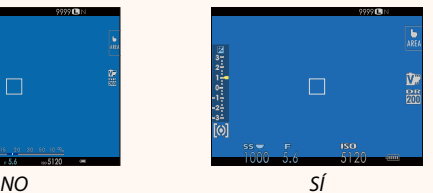

#### **MODO INDICA. GRANDES (LCD)**

Seleccione **SÍ** para visualizar indicadores grandes en el monitor LCD. Los indicadores visualizados pueden seleccionarse usando D**AJUSTE DE PANTALLA**> **CONF. PANT. INDICA. GRAND.**

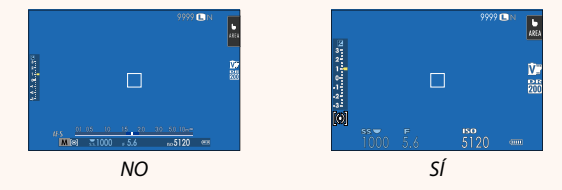

N Si se asigna la función **MODO INDICA. GRANDES** al botón de función, el botón de función puede ser utilizado para alternar el encender (**SÍ**) y apagar (**NO**) **MODO INDICA. GRANDES** (P 224, 250).

#### **X-T20 Manual del propietario:** P **220 CONF. PANT. INDICA. GRAND.**

Elija los indicadores que aparecen cuando se ha seleccionado **SÍ** para D **AJUSTE DE PANTALLA** > **MODO INDICA. GRANDES (EVF)** o **MODO INDICA. GRANDES (LCD)**.

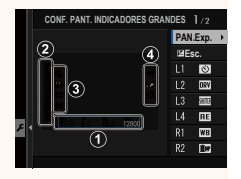

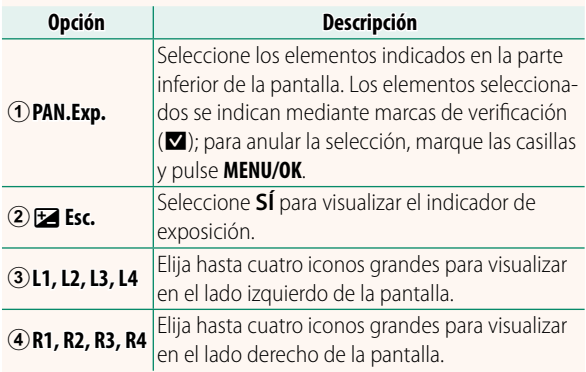

#### **X-T20 Manual del propietario:** P **239 MODO DE CONEXIÓN AL PC**

Ajuste la configuración para la conexión a un ordenador.

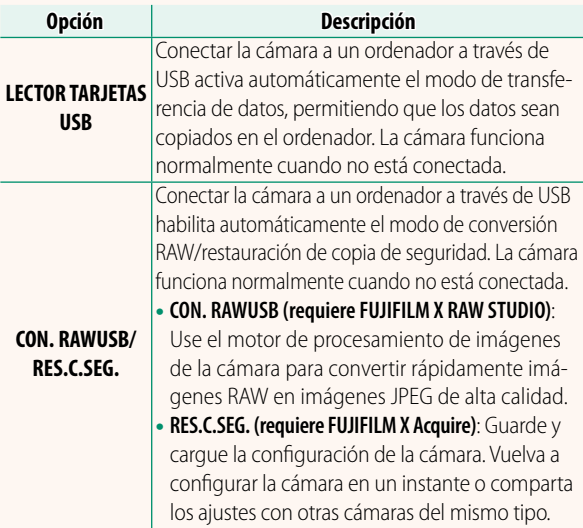

#### **X-T20 Manual del propietario: <b>P** 257 **Configuración del flash**

Ahora se pueden usar mandos de flash de estudio de terceros compatibles con el sistema de flash de FUJIFILM. Para obtener más información, consulte la documentación suministrada con el flash de estudio.

#### **X-T20 Manual del propietario:** P **272 Zoom motorizado**

La cámara ahora es compatible con el objetivo zoom de alta potencia XC15-45mmF3.5-5.6 OIS PZ. Las siguientes funciones están disponibles:

- El anillo del zoom se puede utilizar para ajustar el zoom.
- Se puede utilizar el anillo de enfoque para ajustar con precisión el zoom en los modos de enfoque **S** (AF-S) y **C** (AF-C).
- La posición del zoom permanece fija durante la fotografía del temporizador de intervalos.
- El objetivo permanece extendido durante la reproducción para que la toma pueda ser reanudada rápidamente.

# **FUJIFILM**

### **FUJIFILM Corporation**

7-3, AKASAKA 9-CHOME, MINATO-KU, TOKYO 107-0052, JAPAN http://www.fujifilm.com/products/digital\_cameras/index.html

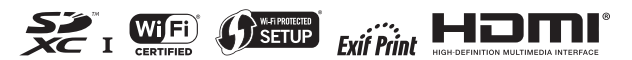